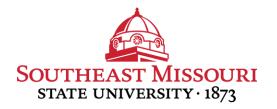

## STUDENT INSTRUCTIONS FOR UPDATING EMERGENCY CONTACT INFORMATION

Southeast encourages students to identify individuals to be notified by University officials in the event of an emergency.

The University places a high priority on communicating emergency information. By providing this information, employees are ensuring the most current and correct information is on file for use.

1. Log in to portal.semo.edu.

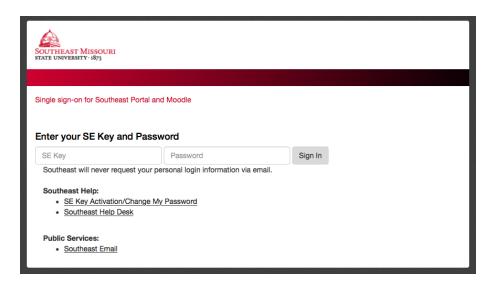

2. Select the 'Student SS' tab.

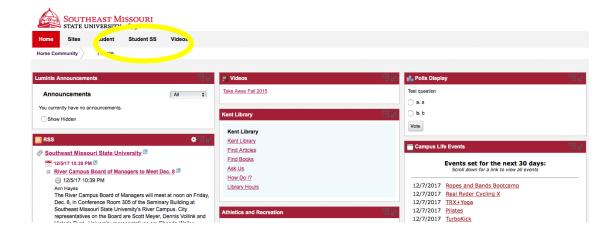

3. Select the 'Update Emergency Contacts' link in the Personal Information box.

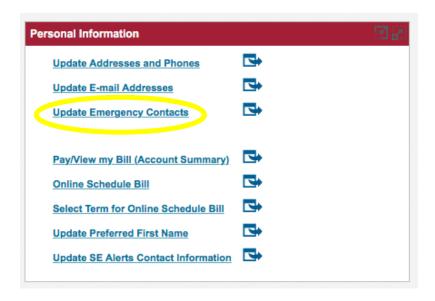

- 4. Update a contact by selecting their name and making the necessary changes.
- 5. Add new contact by selecting 'New Contact' at the bottom of the name category.

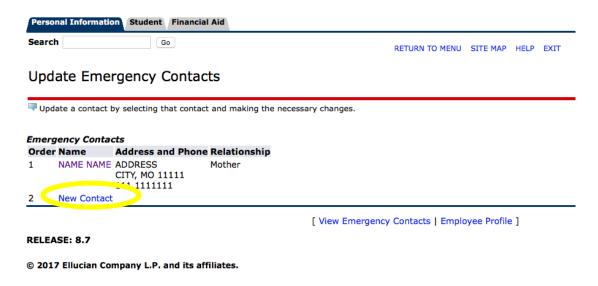

6. Add your new contact's phone number, address and relationship status.

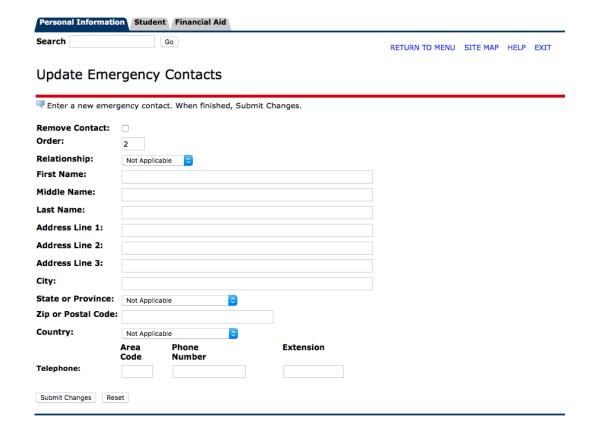

- 7. Click 'Submit Changes.'
- 8. Click 'Exit' to log out of the Southeast Portal.

For more information about Southeast's University Emergency Procedures, visit semo.edu/dps

For more information about the SE Alerts emergency notification system, visit semo.edu/alerts

**ADDITIONAL RESOURCES** 

UNIVERSITY POLICE: 573.651.2215